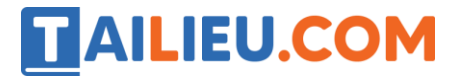

Nội dung bài viết

- 1. Bài thực hành 1 trang 43 SGK Tin học 3
- 2. Bài thực hành 2 trang 46 SGK Tin học 3

Mời các em học sinh và quý thầy cô tham khảo ngay hướng dẫn **giải Tin học lớp 3 Bài 1: Tập gõ các phím ở hàng cơ sở** ngắn gọn và đầy đủ nhất được chúng tôi biên soạn và chia sẻ dưới đây.

## *Bài thực hành 1 trang 43 SGK Tin học 3*

Nháy đúp chuột lên biểu tượng trên màn hình nền để mở phần mềm soạn thảo Word (đọc là uốt). Tập gõ các phím ở hàng cơ sở theo nội dung dưới đây. Chú ý gõ phím cách sau cụm chữ hoặc kí hiệu.

**Lời giải:**

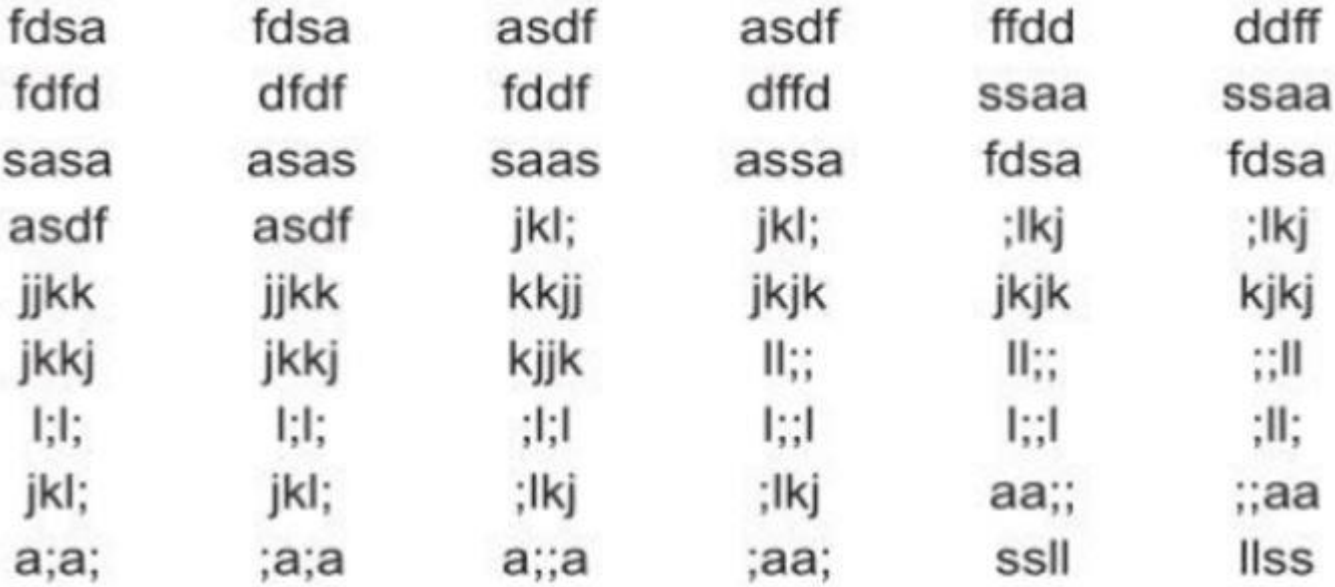

## *Bài thực hành 2 trang 46 SGK Tin học 3*

Khởi động phần mềm Mario và tập gõ các phím ở hàng cơ sở.

**Lời giải:**

## **TAILIEU.COM**

## **Thư viện tài liệu học tập, tham khảo online lớn nhất**

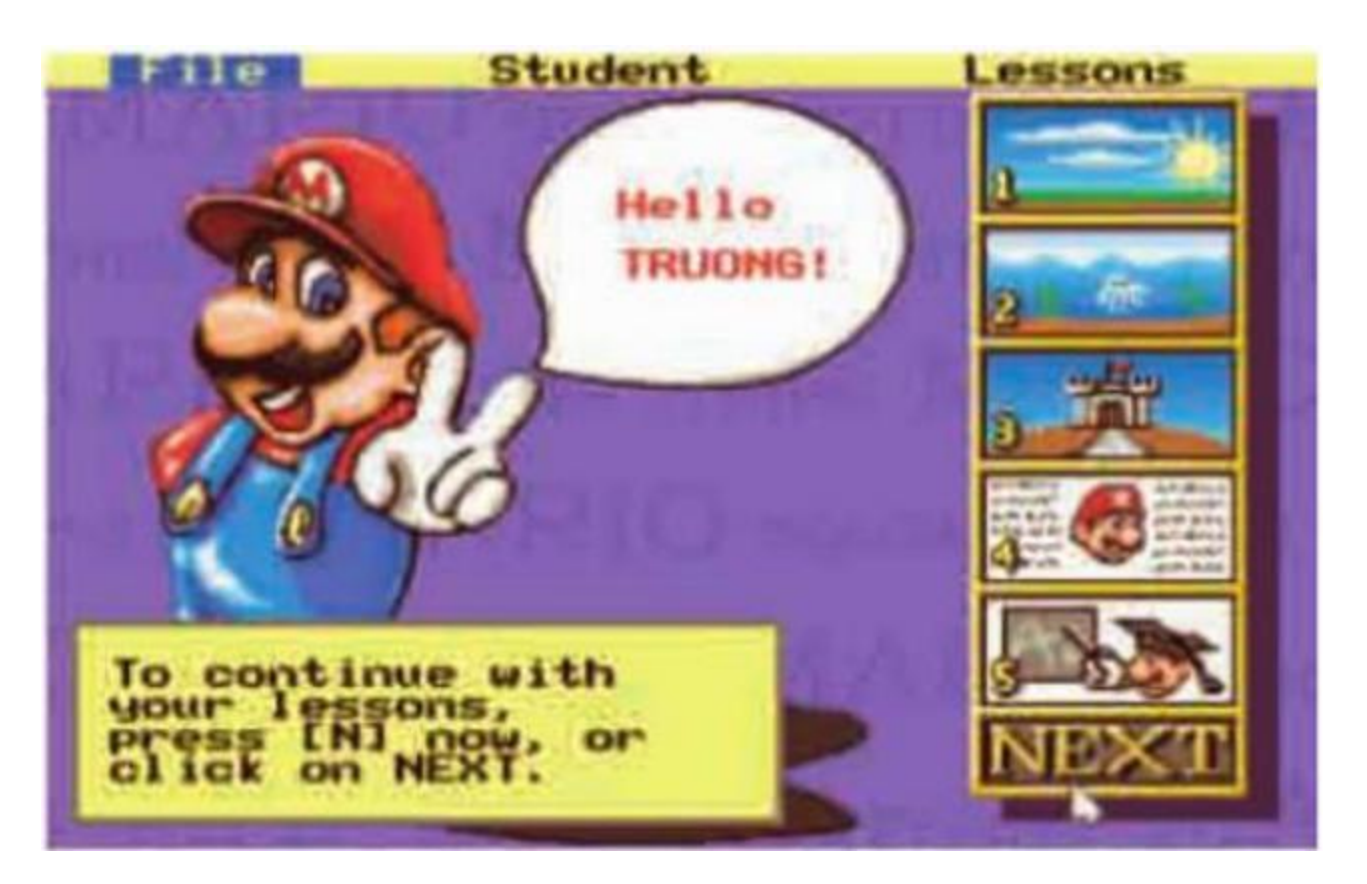

►►**CLICK NGAY** vào nút **TẢI VỀ** dưới đây để tải về Giải Tin học lớp 3 **Bài 1: Tập gõ các phím ở hàng cơ sở** (Ngắn gọn) file PDF hoàn toàn miễn phí.